### **\* S C C H \* M O D U L 1 - Speicherverwaltung LLC2 / AC1 \***

### **Weiterhin Anleitung : Programmpaket X, Telefonautomat / Datei, Eprommer 2716 – 27256 V.1.3 , Turbo Load/Copy**

Modul1 übernimmt die Kontrolle des Grundspeichers. Dabei werden jeweils die benötigten Speicherbereiche (RAM oder EPROM) in den Adressbereich des Prozessors geschaltet. Die jeweilige Speicherkonfiguration bestimmt Register D10. Das 8-bit-Register ermöglicht universellste Speicherkonfigurationen, siehe Tabelle. Konflikte werden über die nachgeschaltete Logikschaltung verhindert. Nach RESET von Register D10 (Einschalten des Computers) entspricht die Speicherkonfiguration dem normalen Modus.

### **Speicher:**

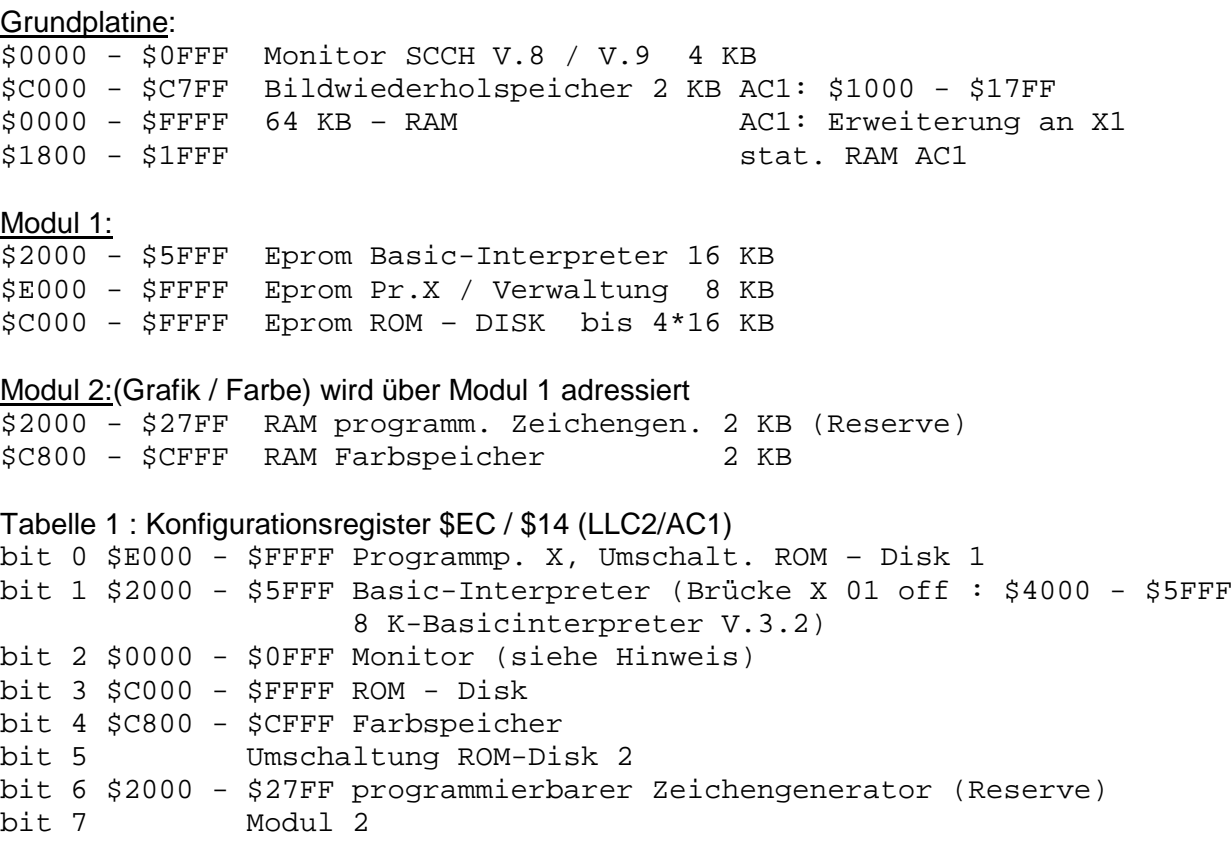

Erläuterung:

- bit 0 : Ist bit  $0 =$  High, wird der RAM weggeschaltet und der ROM D13 wird in den Adressbereich \$E000 - \$FFFF gelegt. Ist bit 3 auf High, wird ROM wiederum abgeschaltet. Bit 0 dient in diesem Fall zum umschalten der ROM-Disk (Adresse 14).
- bit 1: Wird bit 1 = High, verschwindet der RAM \$2000 \$5FFF aus dem Adressbereich der CPU und der Basic-Eprom wird zugeschaltet (X01 offen nur \$4000 - \$5FFF). Wird zusätzlich bit 6 = High, wird in den Bereich \$ 2000-\$27FF der programmierbare Zeichengenerator gelegt.
- bit 2: Wird bit 2 = High, wird im Bereich 0 \$1FFF der dyn. RAM eingeblendet, gleichzeitig verschwinden der 4K – Monitor, der AC1-Bildwiederholspeicher und statische AC1-RAM.

Hinweis LLC2:

Der Monitor \$0000 - \$0FFF wird in den dyn. RAM umgeladen. Mit Änderung der Ansteuerung des 2732 besteht die Möglichkeit, direkt den 4K-Eprom in den Adressbereich zu legen (Monitor V.9.4/5).

Monitorversionen : V.9.1 Originaltastatur und Umladung RAM V.9.2 K 7659 – Tastatur und Umladung RAM V.9.4 Originaltastatur ) V.9.5 K 7659 – Tastatur ) in Entwicklung

- Bit 3: Wird bit 3 = High, wird ein 16 KB-Bereich der 64 KB-ROM-Disk in den Bereich \$C000 \$FFFF eingeblendet. Bit 0 bestimmt, welcher der 2\*16 KB-Bereiche eingeblendet wird: bit  $0 =$  Low untere 16 KB, bit  $0 =$  High obere 16 KB
- bit 4: Wird bit 4 = High, wird der Bereich \$C800 \$CFFF durch den Farb-RAM ersetzt, unabhängig davon, ob in diesem Bereich vorher dyn.RAM oder ROM lag.
- bit 5: Adresse 15 der 64 k ROM-Disk, nur bei Eprom 27512
- bit 6: Wird bit 6 = High, liegt im Bereich \$2000 \$27FF der RAM des programmierbaren Zeichengenerators, unabhängig davon, ob vorher in diesem Bereich dyn. RAM oder ROM war. Der progr. ZG wird z.Zt. nicht genutzt ! Reserve für Erweiterung.

Speicherkonfigurationen : Konfigurationsregister AC1 = \$14, LLC2 = \$EC

Die ieweilige Speicherkonfiguration wird durch Ausgabebefehl (z.B. OUT(n),A) erreicht. Das auszugebende Datenbyte ist bitweise dargestellt, x = bit unverändert :

Nach Einschalten und RESET : \$00

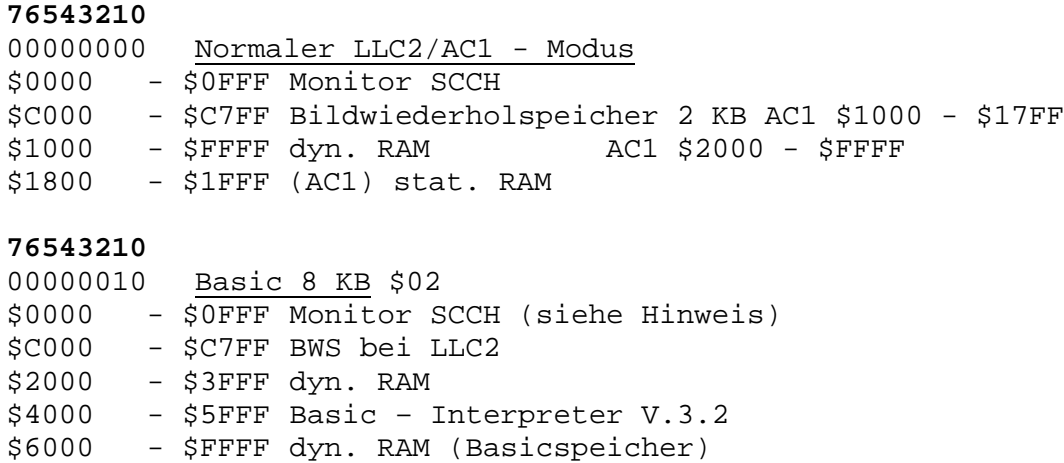

#### **76543210**

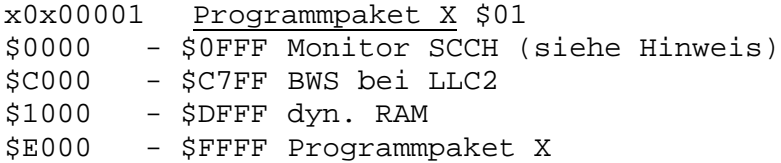

#### **76543210**

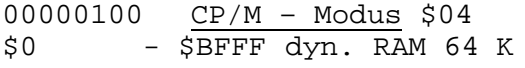

Zahlreiche weitere Konfigurationen sind wählbar.

# **Funktion der ROM – Disk und CP/M :**

Die Verwaltung der 64 KB – ROM – Disk wird vom menügesteuerten Betriebssystem "Programmpaket X" übernommen. Die Anwenderprogramme sind im Eprom "Programmpaket X" (2764) nach dem Betriebssystem und im Eprom "ROM - Disk" fest programmiert. Der freie Bereich von ca.70 KB ermöglicht eine Vielzahl von Programmen. Sowohl Maschinen- und Basicprogramme sind möglich.

Die standardmäßige ROM – Kapazität von 32 KB(27256) kann bei Bedarf stark erweitert werden, sobald sinkende Eprom-Preise dies zulassen. Dabei werden die nicht genutzten Speicherbänke vom Modul 3 als weitere ROM-Disk genutzt. Damit ist ein Ausbau der ROM-Disk bis auf 480 kByte ohne weiteres möglich. Kapazität der ROM-Disk:

D13=2764: 8KB, D13=27128 16KB, D13=27256 32KB D13=27512 64KB+ca.6 KB von D11(2764).

#### ROM D11 Programmpaket X V.2:

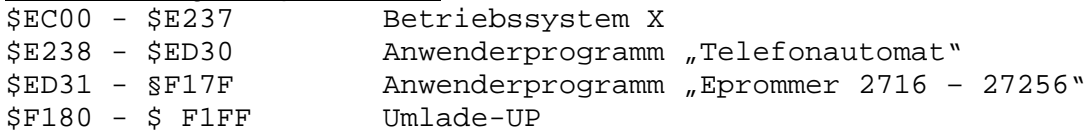

#### ROM D11 Programmpaket X V.3:

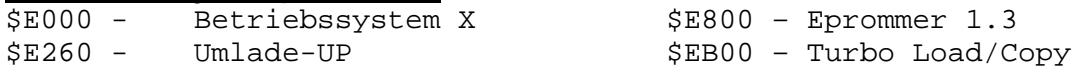

### **Betriebssystem X:**

Start vom Monitor erfolgt über: # X(CR) oder Taste X bei Netzeinschaltung bzw. RESET gedrückt halten. Im Monitor ist eine Routine enthalten, welche bei "X" die Speicherkonfiguration "Programmpaket X" einschaltet und anschließend nach \$E000 springt. Betriebssystem X ermöglicht die Verwaltung von bis zu 100 Programmen der ROM - Disk, womit auch die ROM-Erweiterung auf 480 KB keine Probleme bringt. Das Betriebssystem durchsucht den Speicherbereich \$E230 - \$FFFF nach Startroutinen für Anwenderprogramme. Die Startroutine wird anhand des Prologs ED00 erkannt. Damit ist eine Erweiterung ohne Eingriffe ins Betriebssystem X unkompliziert möglich.

Start: Das Hauptmenü wird ausgeschrieben; gefundene Namen der Anwenderprogramme werden aufgelistet. Das Hauptmenü umfasst 10 Bildschirmseiten. Pro Seite werden 10 Namen aufgelistet. Jedem Namen wird automatisch eine Startnummer (0 - 9) zugeordnet. Die bedienerfreundliche Menügestaltung von Pr. X schreibt alle möglichen Tastenfunktionen aus. Eingaben werden über eine Laufschrift angefordert und sofort mit Tastendruck ausgeführt. Das Anwenderprogramm ist mit Taste Startnummer zu starten (oder Umblättern Tasten U und X). Bei gesperrten Eingaben ist das Passwort einzugeben, es erfolgt der Start des Anwenderprogramms. Passwort: ASCII-Code ab \$E1FE, max. 8 Zeichen, standardmäßig "COMPILER".

### **Telefonautomat:** Nur im Programmpaket X V.2 enthalten!

Dieses Anwenderprogramm beinhaltet eine Namen- /Rufnummer-Datei und einen intelligenten Wählautomat. Die Menügestaltung entspricht dem Betriebssystem X, womit eine Bedienanleitung kaum erforderlich ist.

### **Datei:**

Entspricht einem Telefonverzeichnis, 4 Seiten je 26 Namen mit Rufnummer. Die Datei wird einmalig erstellt und auf Kassette gesichert.

# **Wählautomat:**

Der Wählautomat übernimmt über das Modem den Verbindungsaufbau. Die Rufnummer wird direkt eingegeben oder automatisch aus der Datei geholt. Der intelligente Wählautomat übernimmt folgende Funktionen:

- Amteinwahl betriebliche Telefonanlage ( Kennzahl 0, Änderung möglich)
- Prüfung des Hörzeichens (Wählzeichen, Freizeichen, Besetztzeichen, fehlendes Freizeichen)
- Die Prüfung der Hörzeichen erfolgt Ständig, sodass bei besetztem Amt, besetzter Leitung oder Teilnehmer der Wahlvorgang sofort abgebrochen und nach angemessener Zeit wiederholt wird (Wartezeit wird über rückwärtslaufende Uhr angezeigt, sofortige Neuwahl Taste S). Sämtliche Vorgänge werden angezeigt. Tritt ein bestimmter Fehler gehäuft auf, wird abgebrochen und auf mögliche Ursachen hingewiesen (z.B. falsche Rufnummer). Der gesamte Wahlvorgang kann unbeobachtet ablaufen, die erfolgreiche Verbindung (Freizeichen) wird akustisch signalisiert (modulierter Ton). Das melden des angerufenen Teilnehmers wird zusätzlich signalisiert (Dauerton nach Spracherkennung). Hinweis zu Abbruch des Wahlvorganges: Taste Q ist mehrere Sekunden zu drücken!
- Modem: Die sehr einfache Schaltung mit 2 Relais wird auf Universal-LP aufgebaut. Anschluss computerseitig an PIO1 B4 und B5 und Eingang TB-Komparator. Über den Komparator werden die Hörzeichen ausgewertet (Frequenzzähler). Die 2 Relais schalten Wählimpulse und GU entsprechend einem Telefon. Die Leitungen a und b werden parallel zum normalen Telefon a und b geschaltet. Die Polung ist insbesondere bei Zweieranschlüssen zu beachten. Achtung: Der Anschluss des Modems an das öffentliche Telefonnetz ist verboten ! Somit ist nur der Anschluss an eine betriebliche Anlage bzw. Nebenstellenanlage möglich. Um störende Erdschleifen zu vermeiden, darf vom Computer nicht geerdet werden. Das Netzteil ist schutzisoliert auszuführen (kein Schuko).
- Änderung Kennzahl Amtseinwahl : Kennzahl als Hexzahl in Adresse \$E563 eintragen (Original: \$0A).

# Epromer 2716 – 27256 V.1.3:

- Lesen und programmieren beliebiger EPROM Adressbereiche, Hexdump im Monitor über  $# D:CR$
- Automatische Bildung und Anzeige der CRC Prüfsumme des gewählten Adressbereiches.
- Überprogrammiertest, d.h. Test, ob Zellen von H auf L setzbar. Wenn nicht, Fehlermeldung mit Adressen- und Datenanzeige (Eprom ist gesamt zu löschen).
- Bei gesamten Eprom- Adressbereich werden Anfang und Ende automatisch gebildet, nur (CR) ohne Adresseingabe.
- Serie mit gleichen Parametern programmierbar (nur CR)
- Nicht zu programmierende Zellen (Daten FF) werden übersprungen.
- Ständige Anzeige der noch zu programmierenden Zellenanzahl.
- Programmierdauer 50 ms/Zelle im Normalmodus, ca. 1 ms im Schnellmodus.
- Automatisches Nachprogrammieren bis 10\* länger (intelligente Progr.)
- Anschließend Vergleichslesen, bei Fehler Abbruch mit Adr.-u.Datenanzeige
- Programmierende oder Abbruch wird akustisch signalisiert.

Hardware: Entspricht Schaltbild Eprommer V.2/3. Der Eprom ist nach Start in die Schwenkhebelfassung zu stecken. Programmierspannung auf richtigen Wert:

2716/32: 25V, 2732A/2764/27128: 21V, 2764/27128A/27256: 12,5V! X1 und X2: off = 25 V, X1 = 21 V, X2 = 12,5V (Umschaltung auch über die Kodierstecker)

# Turbo Load/Copy:

Ermöglicht ein komfortables Arbeiten beim Laden und Kopieren von Turbo-Tape-Aufzeichnungen. Laden ermöglicht eine blockweise Fehlerkorrektur (Repeat) und freie Wählbarkeit des Adressbereiches (auch ROM-Bereich mit darunter liegendem RAM).

Start von Turbo Load/Copy: Aus dem Menü von Programmpaket X. Die ladbare Kassettenversion verfügt über Autostart, nach Quit Neustart über # l(CR)

- Load Adresse: Ohne Eingabe (nur CR) erfolgt Laden in Originaladressbereich ansonsten wird ab angegebener Adresse geladen.
- Programmname: Der Name des gesuchten Programms/Datei ist einzugeben, dabei kann dieser beliebig abgekürzt werden. Zum fortlaufenden Kopieren aller Programme/Dateien ist kein Name erforderlich (nur CR drücken).
- Start: Mit Control+K (Kursor nach oben) ist eine Änderung der vorherigen Eingaben möglich, sonst Start Load mit CR. Mit dem akustischen Signal Recorder starten. Von jedem gefundenen Programm werden angezeigt: Name, Typ, Adressbereich. Das Programm (gleichen Namens) wird ab (angegebener) Adresse geladen.
- Die ladenden Blöcke werden grafisch angezeigt, fehlerfrei: >, Ladefehler: ? oder -. Bei Ladefehler wird der Recorder gestoppt (akust. Signal), Band kurzes Stück zurück und mit CR neu starten. Mit Erreichen des fehlerhaften Blockes wird das Laden fortgesetzt, dabei zeigt +: gefundene Adresse kleiner und -: gefundene Adresse größer (Band weiter zurück!). Kann der fehlerhafte Block nach mehreren Versuchen nicht fehlerfrei geladen werden, ist mit Taste N ein fehlerhaftes Laden möglich. Dann ist eine spätere Korrektur erforderlich:
	- Basicprogramm: fehlerhafte Zeile korrigieren
	- MC-Programm: Disassemblieren.
- Die Anfangsadresse fehlerhafter Blöcke wird angezeigt, Blocklänge 32 Byte. Nach Load Recorder mit akust. Signal anhalten.
- Entsprechend dem Menü kann gewählt werden:
	- C CRC-Prüfsumme anzeigen
	- K Save mit Original- Name und Adressen (kopieren)
	- L Load nächstes Programm/Datei
	- Q Quit, Sprung in den Monitor.

Mit # D:(CR) kann das geladene Programm gelistet werden.

Die Menüfunktionen C und K führen zum Fehler, falls in den unter ROM-Bereich liegenden RAM geladen wurde, z.B. \$E000 - \$EFFF unter Modul 1-ROM D11 oder \$0000 - \$0FFF unter AC1-Monitor-ROM, da jetzt aus dem ROM gelesen wird. Zum kopieren von Programmen in diesem Adressbereich daher eine Load-Adresse angeben, z.B. \$2000.

BREAK-Taste/NMI : Mit dieser kann Load vorzeitig abgebrochen werden, Sprung ins Menü. Der Filetyp F (Basic-Datenfeld) kann wegen seines besonderen Aufbaus nicht geladen werden !

Aufzeichnungen älterer Monitorversionen (V.5-7) sind nicht korrekturfähig. Sie können ebenfalls geladen und kopiert werden. Die grafische Anzeige der geladenen Blöcke erfolgt weiterhin, bei Ladefehler (Anzeige ?) ist kein Repeat möglich, evtl. Tonkopf neu justieren und neu versuchen.

### **Erweiterungen Anwenderprogramme :**

Der freie ROM-Bereich D11 (\$EC00 - \$FFFF) ist für anwenderseitige Erweiterungen vorgesehen. In dem Bereich stehen die Startroutinen für Anwenderprogramme ROM-Disk D13 sowie evtl. ROM-Disk Erweiterung bis 480 KB. Zusätzlich können neben den Startroutinen weitere Anwenderprogramme untergebracht werden.

# Anwenderprogramme :

Diese werden bei Programmstart in ihren originalen Adressbereich (RAM) umgeladen und gestartet. Ein Umladen muss nicht erfolgen, wenn diese auf der ROM-Disk bereits im gewünschten Adressbereich stehen. Dies trifft z.B. für "Eprommer" zu. Das Umladen kann in jeden beliebigen RAM-Bereich erfolgen. Auch in den gleichen Adressbereich der ROM-Disk kann umgeladen werden.

Hinweis : Bei Schreibbefehlen in den ROM-Bereich wird automatisch in den darunter liegenden dyn. RAM geschrieben.

Die Anwenderprogramme werden somit unabhängig von ihrem Adressbereich fortlaufend in die ROM-Disk programmiert.

Startroutine :

Diese besteht aus 2 Teilen. Die Startroutinen werden im Bereich \$F200 - \$FFFF untergebracht. -Aufbau Routine Teil 1:

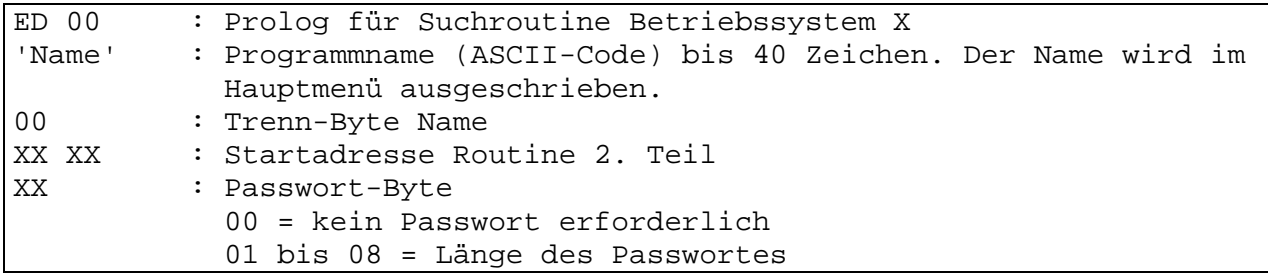

-Routine Teil 2 :

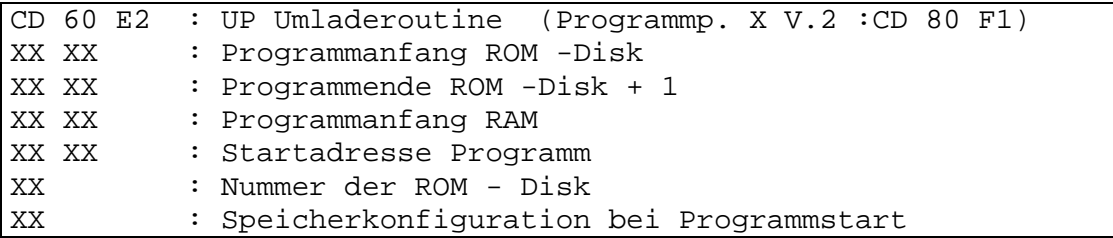

Erläuterung : Die Umladeroutine benötigt den RAM-Bereich \$1880- \$18FF Wird dieser Bereich für Anwenderprogramme benötigt, ist eine eigene Umladeroutine vorzusehen.

Der Speicherbereich der ROM -Disk D13 ist \$C000 - \$FFFF. Nummern der ROM - Disk : D13 (27256) untere 16 KB : 01 D13 (27256) obere 16 KB : 02 D11 (2764): 00 Erweiterung: ab 03 Speicherkonfiguration : siehe Tabelle Speicherkonfiguration.

- UP Umladeroutine :

Die Umladeroutine übernimmt das Umladen der Anwenderprogramme in den jeweiligen RAM-Bereich. Weiterhin wird die geforderte Speicherkonfiguration erhalten.

# **Nutzbare UP :**

Die Menügestaltung von Anwenderprogrammen kann dem Betriebssystem X angepasst werden.

UP "Taste" : Warteschleife zur Tastatureingabe, während dem Warten erscheint in der 30. Bildschirmzeile eine Laufschrift. UP "Taste" zerstört keine Register, der Tastaturcode wird im Akku übergeben. Unabhängig von Shift nur Code für Zahlen und Grossbuchstaben (\$30 - \$5F). Für Text der Laufschrift ist dieser im ASCII - Code als Tabelle anzuordnen, Textlänge beliebig, Abschluss bildet \$00. Vor Ansprung des UP "Taste" ist das Hilfsregister "Text" mit Adresse der Texttabelle zu laden.

Text : EQU \$18E0 Taste : EQU \$E165

Programmpaket X V.3 ist auch ohne Aufbau von Modul 1 nach laden in den RAM-Speicher voll lauffähig und kann vom Anwender bereits genutzt werden !

### **CP/M :**

Das kompatible Betriebssystem wird in der ROM-Disk installiert oder kann geladen werden. Die Speicherkonfiguration CP/M wird eingestellt. Da der Bildschirmspeicher im Adressbereich der Nutzerprogramme liegt, wird dieser nur bei Bildschirmzugriffen über den Bildschirmtreiber zugeschaltet.

Weitere Betriebssysteme :

Die Konzeption von Modul 1 ermöglicht, über geeignete Betriebssysteme verschiedene Computer zu emulieren. Diese Betriebssysteme werden in der ROM-Disk installiert und die geforderte Speicherkonfiguration eingestellt. Möglich sind Betriebssysteme, welche u.a. die Computertypen Z 1013, KC85/1 bzw. KC 87, VZ 200, PC 1715 emulieren. Damit können auch Anwenderprogramme dieser Computer übernommen werden. Das Betriebssystem des Z 1013 befindet sich auf der Musterkassette 03/88. (Musterkass. entspr. Info anfordern)

Hardware:

Modul 1 wird über X1 mit dem Systembus verbunden. Die Verbindungen zu Modul 2 und 3 erfolgen über X1. Der Systembus wird über BUS-Verteiler an X1 den verschiedenen Erweiterungen (Modul 1, Modul 3, anwenderseitige Erweiterungen) zugeführt.

Brücken Modul 1 : X01 : Für vorläufigen Einsatz des Basic-Interpreters V.3.2 ist X01 offen. Der Basic-Interpreter wird auf 2764 oder obere 8 KB eines 27128 programmiert. X02 : AC 1 geschlossen LLC2 offen X03 - X04 : LLC2 offen X03 : AC 1 stat. RAM ab \$1000 (geschlossen) X04 : AC 1 stat. RAM ab \$1800 2k geschlossen X05 : LLC2 geschlossen AC 1 offen X05a: AC 1 geschlossen

Hinweis zu dyn. RAM-Erweiterung AC1 : Für einen fehlerfreien Zugriff über Modul 1 muss RASund CAS- Signal verzögert werden !

Speicherverwaltung Bank 0 :

Steuerregister D10 Adresse \$EC (LLC2), \$14(AC1) Daten : bit 0 \$E000 - \$FFFF Eprom D11, Umschaltung ROM-Bank D13 bit 1 \$2000 - \$5FFF Basic-Interpreter D12 16 K X01 offen Basic-Interpreter D12 8 K bit 2 \$0000 - \$1FFF Betriebssystem bit 3 \$C000 - \$FFFF ROM-Disk D13 32 K bit 4 \$C800 - \$CFFF Farbspeicher bit 5 ROM-Disk D13 (Adresse 15 27512) bit 6 \$2000 - \$27FF Programmierbarer Zeichengenerator (Reserve) bit 7 Modul 2

Beispiel für Startroutine:

Es soll ein Programm von der ROM-Disk D13 in den RAM umgeladen werden mit anschließendem Start. Das Programm Disassembler belegt den Adressbereich \$5800 - \$5FFF, Startadresse ist \$5800. Es wird in die ROM-Disk programmiert, Bereich \$0000 - \$07FF. Die Startroutine steht z.B. in D11 ab \$EC00 :

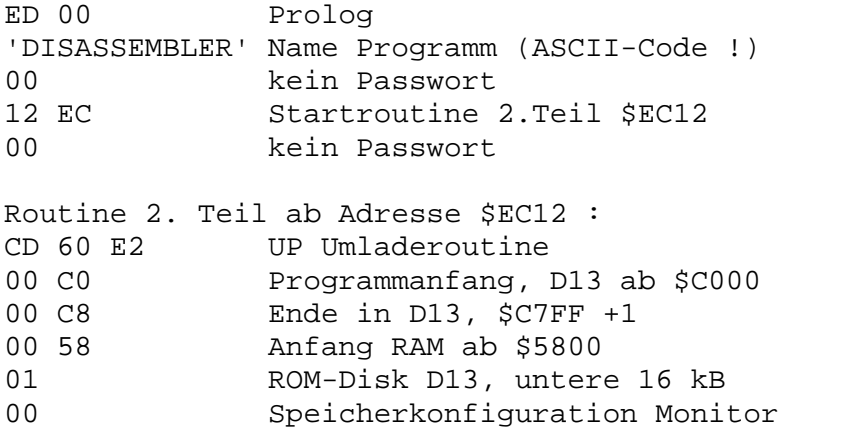

Für viele Programme empfiehlt sich als Startadresse der Einsprung in den Monitor. Vom Monitor wird das Programm (entspr. Anleitung) über Kennbuchstaben gestartet, z.B. EDAS\*4 über # a(CR) bzw. # r(CR). Einsprungadresse Monitor : \$0071 (Startadresse) Musterkassette 3/88 enthält fertige Dateien für Eprom D11 und D13.

Richtlinien Softwareentwicklung: Im Interesse eines Problemlosen Austausches AC1/LLC2 bitte beachten : Einstellung der Speicherkonfiguration über 2 Ausgabebefehle, Beispiel : LD A,02 ; Konfiguration Basic<br>OUT 14 H ; AC1 (Befehl bei LLC)  $i$ AC1 (Befehl bei LLC2 ohne Wirkung) OUT EC H ;LLC2 (Befehl bei AC1 ohne Wirkung)

Weitere Richtlinien siehe Monitor-Anleitung.

**Copyright : Modul 1 und genannte Programme sind (c) 1988 by E. Ludwig. Alle Rechte vorbehalten. Eine kostenlose Vervielfältigung und Weitergabe der Unterlagen wird gestattet, wenn die Urheberangaben enthalten sind.**

Abschrift erstellt von: RolfWeidlich@web.de Stand: 27.03.2013